# **Boletim Técnico**

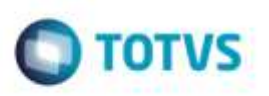

## **Chave Fatura Duplicada**

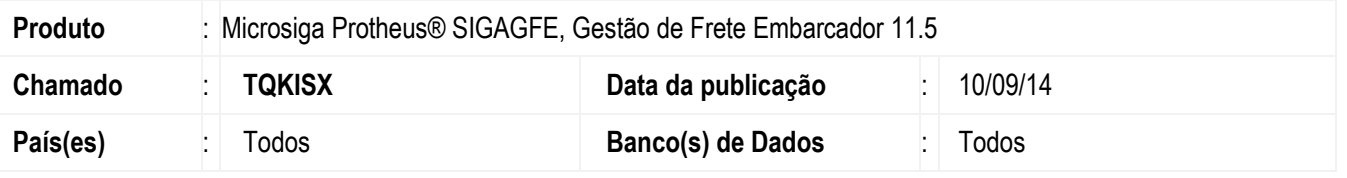

Efetuada alteração na rotina de **Inclusão de Documento de Frete** (**GFER065**), para caso já exista a chave da fatura avulsa que esteja sendo gerada, apresentar mensagem de erro: "Fatura já cadastrada no Sistema. A fatura já existe no Sistema portanto este documento de frete deverá ser vinculado a uma fatura manualmente".

Para viabilizar essa melhoria, é necessário aplicar o pacote de atualizações (Patch) deste chamado.

## **Procedimento para Utilização**

#### 1. Em **Gestão de Frete Embarcador** (**SIGAGFE**) acesse **Cadastros** > **Gerais** > **Emitentes.**

Parametrize para que a transportadora gere automaticamente uma fatura.

#### 2. Acesse **Movimentação** > **Doc. Frete/ Faturas** > **Documentos de Frete.**

Crie um documento de frete de forma que gere a fatura avulsa.

#### 3. Acesse **Movimentação** > **Doc. Frete / Faturas** > **Faturas de Frete**.

Acesse a fatura avulsa, desvincule o documento de frete deixando a fatura cadastrada.

4. No **Documento de Frete**, exclua este documento e cadastre-o novamente, idêntico.

Será exibida a mensagem "Fatura já cadastrada no sistema. A fatura já existe no sistema portanto este documento de frete deverá ser vinculado a uma fatura manualmente".

5. O documento de carga será inserido porém será preciso vinculá-lo manualmente a fatura já existente

### **Informações Técnicas**

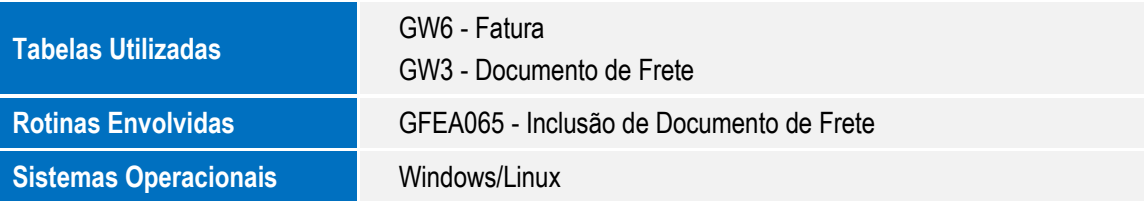

¥

ag a